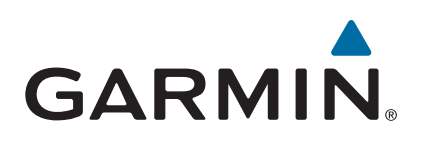

# vívoactive®

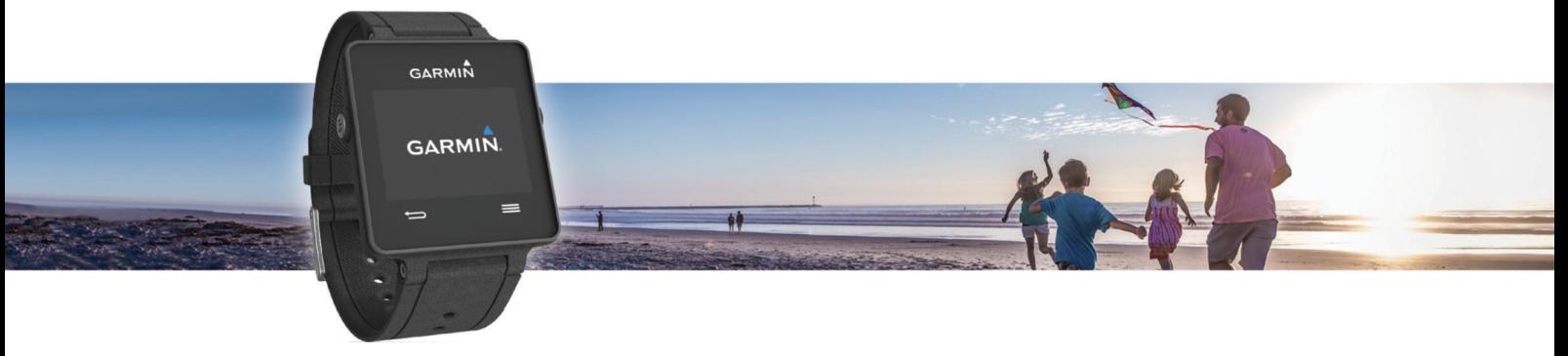

# Gebruikershandleiding

#### © 2015 Garmin Ltd. of haar dochtermaatschappijen

Alle rechten voorbehouden. Volgens copyrightwetgeving mag deze handleiding niet in zijn geheel of gedeeltelijk worden gekopieerd zonder schriftelijke toestemming van Garmin. Garmin behoudt zich het recht voor om haar producten te wijzigen of verbeteren en om wijzigingen aan te brengen in de inhoud van deze handleiding zonder de verplichting te dragen personen of organisaties over dergelijke wijzigingen of verbeteringen te informeren. Ga naar [www.garmin.com](http://www.garmin.com) voor de nieuwste updates en aanvullende informatie over het gebruik van dit product.

Garmin®, het Garmin logo, ANT+®, Auto Lap® en Auto Pause® zijn handelsmerken van Garmin Ltd. of haar dochtermaatschappijen, geregistreerd in de Verenigde Staten en andere landen. Connect IQ™, Garmin Connect™, Garmin Express™, tempe™, VIRB® en vívoactive® zijn handelsmerken van Garmin Ltd. of haar dochtermaatschappijen. Deze handelsmerken mogen niet worden gebruikt zonder de uitdrukkelijke toestemming van Garmin.

Android™ is een handelsmerk van Google Inc. Het merk en de logo's van Bluetooth®zijn eigendom van Bluetooth SIG, Inc. en voor het gebruik van deze merknaam door Garmin is een licentie verkregen. iOS® is een geregistreerd handelsmerk van Cisco Systems, Inc. en voor gebruik heeft Apple Inc. een licentie verkregen. Mac® is een handelsmerk van Apple Inc., geregistreerd in de Verenigde Staten en andere landen. Windows® is een geregistreerd handelsmerk van Microsoft Corporation in de Verenigde Staten en andere landen. Overige handelsmerken en merknamen zijn het eigendom van hun respectieve eigenaars.

Dit product is ANT+® gecertificeerd. Ga naar [www.thisisant.com/directory](http://www.thisisant.com/directory) voor een lijst met compatibele producten en apps.

## Inhoudsopgave

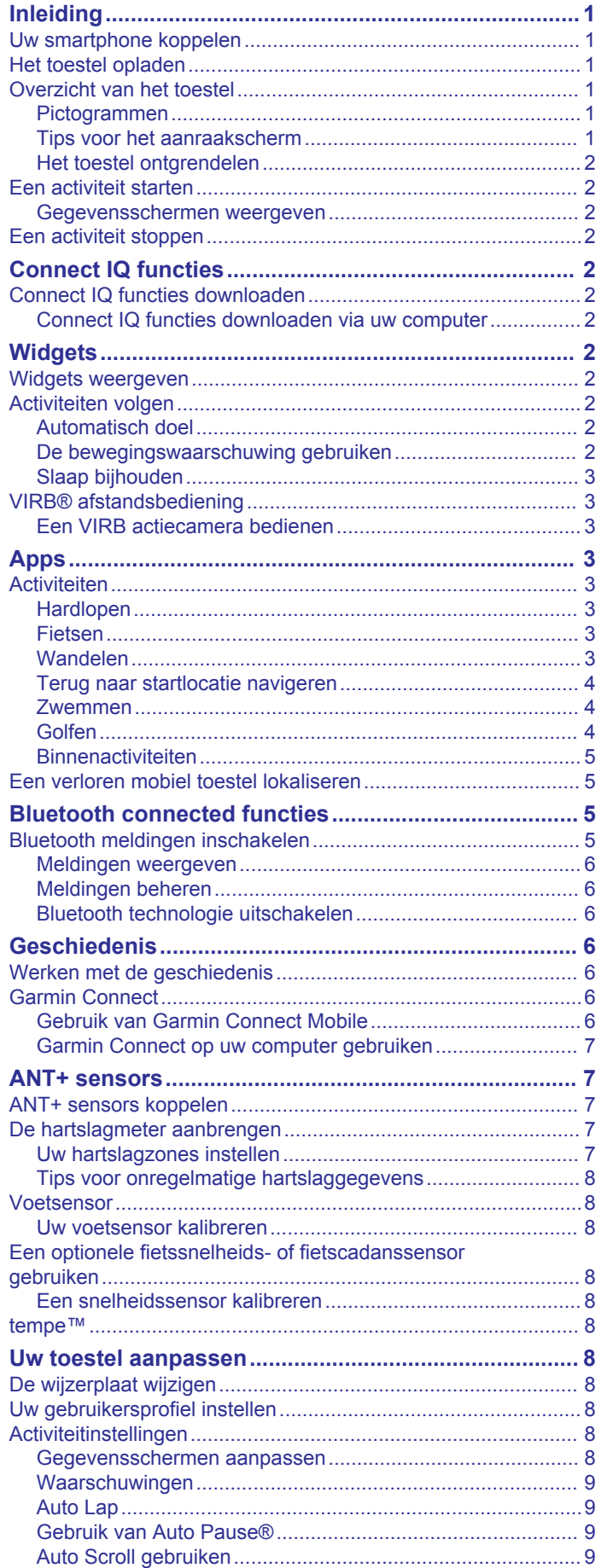

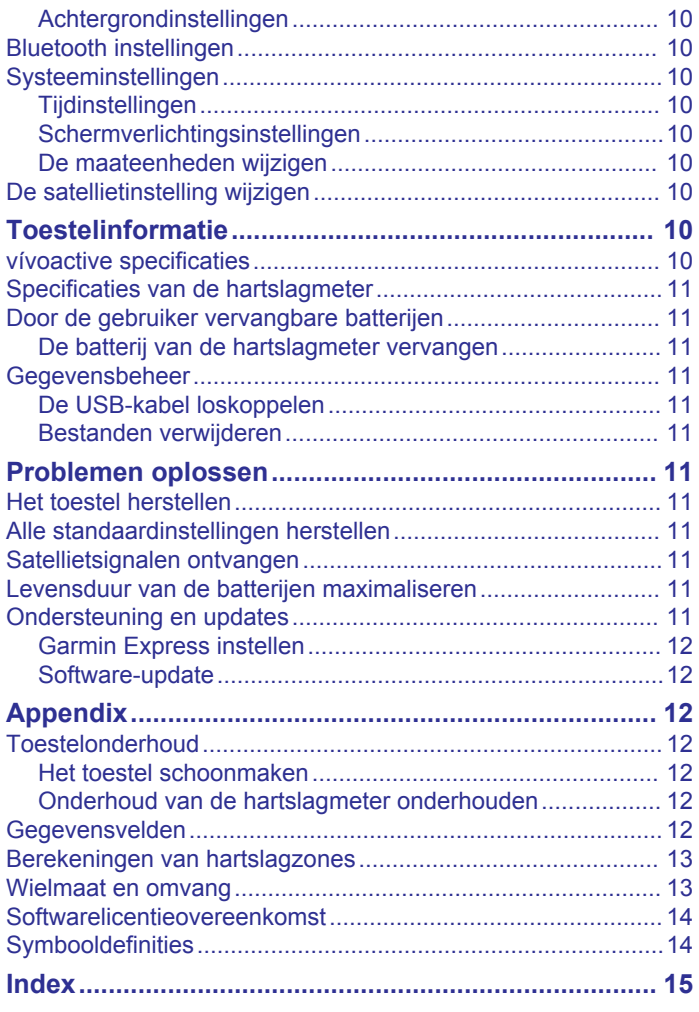

## **Inleiding**

#### **WAARSCHUWING**

<span id="page-4-0"></span>Lees de gids *Belangrijke veiligheids- en productinformatie* in de verpakking voor productwaarschuwingen en andere belangrijke informatie.

Raadpleeg altijd een arts voordat u een trainingsprogramma begint of wijzigt.

## **Uw smartphone koppelen**

Om het meeste uit uw vívoactive toestel te halen, kunt u het met uw smartphone koppelen en het instellen voltooien met de Garmin Connect™ Mobile app. Vervolgens kunt u gegevens delen en analyseren, software-updates downloaden, en extra Connect IQ™ functies van Garmin® en andere aanbieders downloaden. U kunt ook meldingen en agenda-afspraken uit uw gekoppelde smartphone weergeven.

**OPMERKING:** In tegenstelling tot andere Bluetooth® toestellen die worden gekoppeld via de Bluetooth instellingen op uw mobiele toestel, moet uw vívoactive toestel direct worden gekoppeld via de Garmin Connect Mobile app.

- **1** Ga naar [www.garminconnect.com/vivoactive](http://www.garminconnect.com/vivoactive) in uw mobiele browser.
- **2** Volg de aanwijzingen op het scherm om de app te downloaden.
- **3** Installeer en open de Garmin Connect Mobile app.
- **4** Selecteer een optie:
	- Volg tijdens het initiële instelproces de instructies op het scherm om uw toestel te koppelen met uw smartphone.
	- Als u uw toestel niet met uw smartphone hebt gekoppeld tijdens het initiële instelproces, selecteert u de actieknop op het vívoactive toestel en vervolgens **Instellingen** > **Bluetooth**.
- **5** Selecteer een optie om uw toestel toe te voegen aan uw Garmin Connect account:
	- Als dit het eerste toestel is dat u koppelt met de Garmin Connect Mobile app, volgt u de instructies op het scherm.
	- Als u reeds een ander toestel hebt gekoppeld met de Garmin Connect Mobile app, selecteert u **E** > Garmin **toestellen** >  $\blacktriangle$  in de Garmin Connect Mobile app, en volgt u de instructies op het scherm.

## **Het toestel opladen**

#### **WAARSCHUWING**

Dit toestel bevat een lithium-ionbatterij. Lees de gids *Belangrijke veiligheids- en productinformatie* in de verpakking voor productwaarschuwingen en andere belangrijke informatie.

In de batterijlader is een magneet verwerkt. Onder bepaalde omstandigheden kunnen magneten storingen veroorzaken bij bepaalde medische apparatuur, waaronder pacemakers en insulinepompen. Houd de batterijlader uit de buurt van dergelijke medische apparatuur.

#### *LET OP*

In de batterijlader is een magneet verwerkt. Onder bepaalde omstandigheden kunnen magneten schade veroorzaken aan bepaalde elektronische apparaten, waaronder harde schijven in laptopcomputers. Wees voorzichtig als de batterijlader zich in de nabijheid van elektronische apparaten bevindt.

Om roestvorming te voorkomen, dient u alle contactpunten en de directe omgeving ervan grondig te reinigen en af te drogen voordat u het toestel oplaadt of aansluit op een computer. Raadpleeg de instructies voor reiniging in de appendix.

**1** Breng de oplader  $\odot$  op één lijn met de achterkant van het toestel en druk de oplader op zijn plaats.

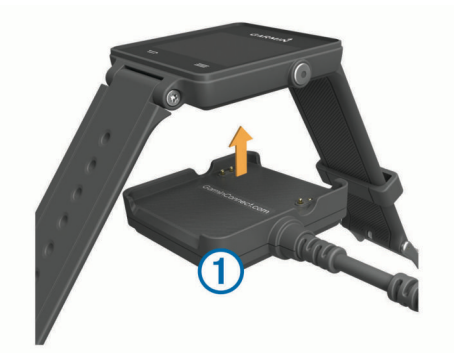

- **2** Sluit de USB-kabel aan op een USB-poort van de computer.
- **3** Laad het toestel volledig op.

## **Overzicht van het toestel**

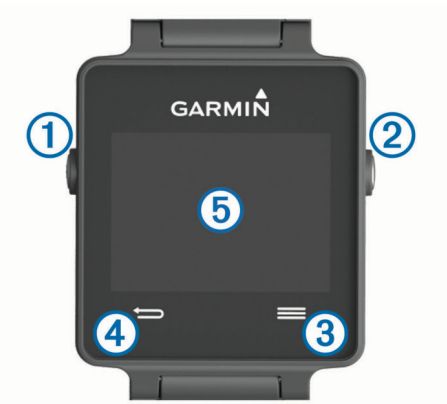

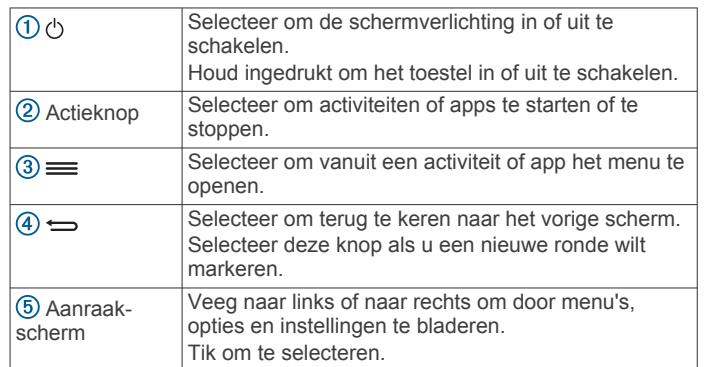

#### **Pictogrammen**

Een knipperend pictogram geeft aan dat het toestel een signaal zoekt. Een niet-knipperend pictogram geeft aan dat het signaal is gevonden of de sensor is verbonden.

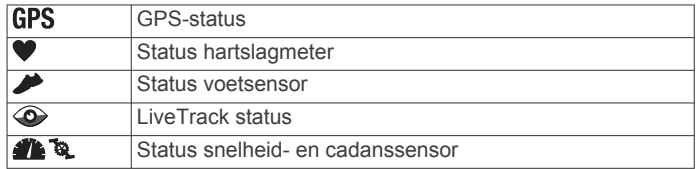

#### **Tips voor het aanraakscherm**

- Veeg op de wijzerplaat naar links of naar rechts om door de widgets op het toestel te bladeren.
- Selecteer de actieknop en veeg naar links of rechts om door de apps op het toestel te bladeren.
- Tijdens een activiteit: Druk lang op het aanraakscherm om widgets weer te geven.
- Tijdens een activiteit: Veeg over of tik op het aanraakscherm om naar het volgende gegevensscherm te gaan.

<span id="page-5-0"></span>• Voer elke selectie op het aanraakscherm als aparte handeling uit.

#### **Het toestel ontgrendelen**

Als u het toestel een tijdje niet gebruikt, schakelt het over naar de horlogemodus en wordt het scherm vergrendeld.

Selecteer een optie:

- Selecteer de actieknop.
- Veeg over het aanraakscherm.

## **Een activiteit starten**

Als u een activiteit start, wordt GPS automatisch ingeschakeld (indien vereist). Als u de activiteit stopt, schakelt het toestel over op de horlogemodus.

- **1** Selecteer de actieknop.
- **2** Selecteer een activiteit.
- **3** Volg indien nodig de instructies op het scherm om meer informatie in te voeren.
- **4** Wacht indien nodig totdat het toestel een verbinding heeft gemaakt met uw ANT+® sensors.
- **5** Indien voor de activiteit GPS is vereist, gaat u naar buiten en wacht u totdat het toestel satellieten heeft gevonden.
- **6** Selecteer de actieknop om de timer te starten.

**OPMERKING:** Het toestel begint pas met het vastleggen van uw activiteitsgegevens nadat de timer is gestart.

#### **Gegevensschermen weergeven**

Dankzij de instelbare gegevensschermen hebt u snel toegang tot real-time gegevens van interne en gekoppelde sensors. Wanneer u een activiteit start, worden extra gegevensschermen weergegeven.

Veeg over of tik op het scherm om door de gegevensschermen te bladeren.

## **Een activiteit stoppen**

- **1** Selecteer de actieknop.
- **2** Selecteer een optie:
	- Als u de activiteit wilt opslaan en wilt terugkeren naar de horlogemodus , selecteert u **Sla op**.
	- Als u de activiteit wilt weggooien en wilt terugkeren naar de horlogemodus, selecteert u $\mathbf{\nabla}$ .

## **Connect IQ functies**

U kunt aan uw horloge Connect IQ functies toevoegen van Garmin en andere leveranciers via de Garmin Connect Mobile app. U kunt uw toestel aanpassen met wijzerplaten, gegevensvelden, widgets en apps.

**Wijzerplaten**: Hiermee kunt u de stijl van de klok aanpassen.

- **Gegevensvelden**: Hiermee kunt u nieuwe gegevensvelden downloaden die sensors, activiteiten en historische gegevens op andere manieren presenteren. U kunt Connect IQ gegevensvelden toevoegen aan ingebouwde functies en pagina's.
- **Widgets**: Hiermee kunt u direct informatie bekijken, zoals sensorgegevens en meldingen.
- **Apps**: Voegen interactieve functies toe aan uw horloge, zoals nieuwe soorten buiten- en fitnessactiviteiten.

## **Connect IQ functies downloaden**

Voordat u Connect IQ functies kunt downloaden via de Garmin Connect Mobile app, moet u uw vívoactive toestel koppelen met uw smartphone.

**1** Selecteer in de instellingen van de Garmin Connect Mobile app de optie **Connect IQ Store**.

- **2** Selecteer zo nodig uw toestel.
- **3** Selecteer een Connect IQ functie.
- **4** Volg de instructies op het scherm.

#### **Connect IQ functies downloaden via uw computer**

- **1** Sluit het toestel met een USB-kabel aan op uw computer.
- **2** Ga naar [www.garminconnect.com](http://www.garminconnect.com) en meld u aan.
- **3** Selecteer in de widget op uw toestel **Connect IQ Store**.
- **4** Selecteer een Connect IQ functie en download deze.
- **5** Volg de instructies op het scherm.

## **Widgets**

Uw toestel wordt geleverd met vooraf geïnstalleerde widgets die u direct informatie geven. Voor sommige widgets is een Bluetooth verbinding met een compatibele smartphone vereist.

- **Meldingen**: Waarschuwen u bij inkomende oproepen en smsberichten volgens de meldingsinstellingen op uw smartphone.
- **Agenda**: Geeft de in uw smartphone agenda geplande afspraken weer.
- **Muziekbediening**: Hiermee kunt u de muziekspeler op uw smartphone bedienen.

**Weer**: Geeft de huidige temperatuur en weersverwachting weer.

**Activiteiten volgen**: Houdt dagelijks het aantal stappen dat u zet, uw stapdoel, de afgelegde afstand, het aantal verbrande calorieën en uw slaapstatistieken bij.

### **Widgets weergeven**

- Veeg op de wijzerplaat naar links of naar rechts.
- Druk tijdens een activiteit lang op het aanraakscherm.

## **Activiteiten volgen**

#### **Automatisch doel**

Uw toestel maakt automatisch een dagelijks stapdoel dat is gebaseerd op uw voorgaande activiteitenniveaus. Wanneer u tijdens de dag beweegt, toont het toestel hoe u het aantal stappen van uw stapdoel nadert  $(1)$ .

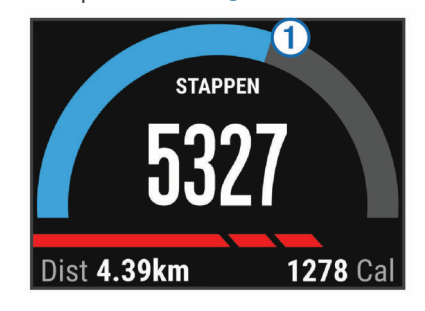

Als u de functie Automatisch doel niet wilt gebruiken, kunt u een persoonlijk stapdoel instellen via uw Garmin Connect account.

#### **De bewegingswaarschuwing gebruiken**

Langdurig zitten kan leiden tot ongewenste veranderingen in uw metabolisme. De bewegingswaarschuwingen sporen u aan om te blijven bewegen. Na een uur inactiviteit worden Beweeg! en de rode balk weergegeven. Vervolgens verschijnen extra segmenten in de balk na elke volgende 15 minuten inactiviteit. Het toestel trilt ook als het trilsignaal is ingeschakeld (*[Systeeminstellingen](#page-13-0)*, pagina 10).

Maak een korte wandeling (minimaal enkele minuten) om de waarschuwing te verwijderen.

#### <span id="page-6-0"></span>**Slaap bijhouden**

Het toestel registreert de bewegingen die u maakt in uw slaap. Slaapstatistieken omvatten het totale aantal uren slaap, slaapniveaus en perioden van beweging tijdens de slaap. U kunt uw normale slaaptijden instellen in de gebruikersinstellingen van uw Garmin Connect account. U kunt uw slaapstatistieken inzien via uw Garmin Connect account.

#### *De slaapmodus gebruiken*

U moet het toestel omdoen om uw slaap te kunnen bijhouden.

- **1** Veeg op de wijzerplaat naar links of naar rechts om de widget voor het volgen van activiteiten weer te geven.
- 2 Selecteer  $\equiv$  > Begin slaap.
- **3** Als u wakker wordt, houdt u de actieknop ingedrukt om de slaapmodus te verlaten.

**OPMERKING:** Als u bent vergeten om het toestel in slaapmodus te zetten, kunt u de tijdstippen van slapen en ontwaken handmatig invoeren via uw Garmin Connect account om uw slaapstatistieken weer te geven.

## **VIRB® afstandsbediening**

Met de VIRB afstandsbediening kunt u uw VIRB actiecamera op afstand bedienen met uw toestel. Ga naar [www.garmin.com](http://www.garmin.com/VIRB) [/VIRB](http://www.garmin.com/VIRB) om een VIRB actiecamera te kopen.

#### **Een VIRB actiecamera bedienen**

Voordat u de VIRB afstandsbediening kunt gebruiken, moet u de instelling voor de afstandsbediening op uw VIRB camera inschakelen. Raadpleeg de *VIRB serie gebruikershandleiding*  voor meer informatie.

- **1** Schakel uw VIRB camera in.
- **2** Veeg op uw vívoactive toestel op de wijzerplaat naar links of naar rechts om de VIRB widget weer te geven.
- **3** Wacht totdat het toestel verbinding maakt met uw VIRB camera.
- **4** Selecteer een optie:
	- Selecteer  $\bullet$  om een video-opname te starten. De opnametijd wordt weergegeven op het vívoactive scherm.
	- Selecteer om de video-opname te stoppen.
	- Selecteer **in** om een foto te maken.

## **Apps**

U kunt de actieknop selecteren om de apps op uw toestel weer te geven. Voor sommige apps is een Bluetooth verbinding met een compatibele smartphone vereist.

- **Apps voor activiteiten**: Uw toestel is geleverd met een aantal vooraf geladen apps voor fitness- en buitensportactiviteiten zoals hardlopen, fietsen, zwemmen en golfen.
- **Vind mijn telefoon**: U kunt deze vooraf geladen app gebruiken om een kwijtgeraakte telefoon die met uw toestel is gekoppeld, terug te vinden met behulp van Bluetooth draadloze technologie.

## **Activiteiten**

Uw toestel kan worden gebruikt voor binnen-, buiten-, sport- en fitnessactiviteiten. Wanneer u een activiteit start, worden de sensorgegevens weergegeven en vastgelegd op uw toestel. U kunt activiteiten opslaan en delen met de Garmin Connect community.

U kunt ook Connect IQ activiteiten-apps aan uw toestel toevoegen via uw Garmin Connect account (*[Connect IQ functies](#page-5-0)  [downloaden](#page-5-0)*, pagina 2).

### **Hardlopen**

#### *Hardlopen*

Voordat u gaat hardlopen, moet u ervoor zorgen dat het toestel is opgeladen (*[Het toestel opladen](#page-4-0)*, pagina 1). Voordat u een ANT+ sensor kunt gebruiken tijdens het hardlopen, moet de sensor zijn gekoppeld aan uw toestel (*[ANT+ sensors koppelen](#page-10-0)*, [pagina 7](#page-10-0)).

- **1** Bevestig uw ANT+ sensors, zoals een voetsensor of hartslagmeter (optioneel).
- **2** Selecteer de actieknop.
- **3** Selecteer **Hardlopen**.
- **4** Als u optionele ANT+ sensors gebruikt, wacht u totdat het toestel en de sensors zijn verbonden.
- **5** Ga naar buiten en wacht tot het toestel satellieten heeft gevonden.
- **6** Selecteer de actieknop om de timer te starten. De geschiedenis wordt alleen vastgelegd als de timer is gestart.
- **7** Start de activiteit.
- 8 Selecteer  $\rightleftharpoons$  om ronden vast te leggen (optioneel) (*[Ronden](#page-12-0) markeren*[, pagina 9](#page-12-0)).
- **9** Veeg over of tik op het scherm om extra gegevensschermen weer te geven (optioneel).
- **10**Selecteer nadat u uw activiteit hebt voltooid de actieknop en selecteer **Sla op**.

#### **Fietsen**

#### *Een rit maken*

Voordat u gaat fietsen, moet u ervoor zorgen dat het toestel volledig is opgeladen (*[Het toestel opladen](#page-4-0)*, pagina 1). Voordat u een ANT+ sensor kunt gebruiken tijdens het fietsen, moet de sensor zijn gekoppeld met uw toestel (*[ANT+ sensors koppelen](#page-10-0)*, [pagina 7](#page-10-0)).

- **1** Koppel uw ANT+ sensors, zoals een hartslagmeter-, snelheid- of cadanssensor (optioneel).
- **2** Selecteer de actieknop.
- **3** Selecteer **Fietsen**.
- **4** Als u optionele ANT+ sensors gebruikt, wacht u totdat het toestel en de sensors zijn verbonden.
- **5** Ga naar buiten en wacht tot het toestel satellieten heeft gevonden.
- **6** Selecteer de actieknop om de timer te starten. De geschiedenis wordt alleen vastgelegd als de timer is gestart.
- **7** Start de activiteit.
- **8** Veeg over of tik op het scherm om extra gegevensschermen weer te geven (optioneel).
- **9** Selecteer nadat u uw activiteit hebt voltooid de actieknop en selecteer **Sla op**.

#### **Wandelen**

#### *Wandelen*

Voordat u gaat wandelen, moet u ervoor zorgen dat het toestel is opgeladen (*[Het toestel opladen](#page-4-0)*, pagina 1). Voordat u een ANT+ sensor kunt gebruiken tijdens het wandelen, moet de sensor zijn gekoppeld met uw toestel (*[ANT+ sensors koppelen](#page-10-0)*, [pagina 7](#page-10-0)).

- **1** Bevestig uw ANT+ sensors, zoals een voetsensor of hartslagmeter (optioneel).
- **2** Selecteer de actieknop.
- **3** Selecteer **Wandelen**.
- **4** Als u optionele ANT+ sensors gebruikt, wacht u totdat het toestel en de sensors zijn verbonden.
- <span id="page-7-0"></span>**5** Ga naar buiten en wacht tot het toestel satellieten heeft gevonden.
- **6** Selecteer de actieknop om de timer te starten. De geschiedenis wordt alleen vastgelegd als de timer is gestart.
- **7** Start de activiteit.
- **8** Veeg over of tik op het scherm om extra gegevensschermen weer te geven (optioneel).
- **9** Selecteer nadat u uw activiteit hebt voltooid de actieknop en selecteer **Sla op**.

#### **Terug naar startlocatie navigeren**

Voordat u terug kunt navigeren naar uw startlocatie, moet u satellieten zoeken, de timer starten en uw activiteit starten.

U kunt tijdens uw activiteit op elk gewenst moment terugkeren naar uw startlocatie. Als u bijvoorbeeld hardloopt in een nieuwe stad en de weg terug naar het vertrekpunt of het hotel niet meer weet, kunt u terug navigeren naar uw startlocatie. Deze functie is niet beschikbaar voor alle activiteiten.

#### 1 Selecteer => Terug naar start.

Het kompas wordt weergegeven.

**2** Beweeg naar voren.

De pijl van het kompas wijst naar uw startpunt.

**TIP:** Voor nauwkeurigere navigatie kunt u uw toestel in de richting draaien waarin u navigeert.

#### *Stoppen met navigeren*

Selecteer => Navigatie stoppen.

#### **Zwemmen**

#### *LET OP*

Het toestel is uitsluitend bedoeld voor zwemmen aan de oppervlakte. Duiken met het toestel kan schade aan het toestel veroorzaken en leidt ertoe dat de garantie komt te vervallen.

**OPMERKING:** Het toestel kan geen hartslag vastleggen tijdens het zwemmen.

#### *Zwemmen in het zwembad*

Voordat u gaat zwemmen, moet u ervoor zorgen dat het toestel is opgeladen (*[Het toestel opladen](#page-4-0)*, pagina 1).

- **1** Selecteer de actieknop.
- **2** Selecteer **Zwemmen**.
- **3** Selecteer de grootte van uw bad of voer een aangepaste grootte in.
- **4** Selecteer de actieknop om de timer te starten. De geschiedenis wordt alleen vastgelegd als de timer is gestart.
- **5** Start de activiteit. Het toestel legt automatisch de zwemintervallen en de banen vast.
- **6** Als u rust, selecteert u de actieknop om de timer te pauzeren. Het scherm verandert van kleur en het rustscherm wordt weergegeven.
- **7** Selecteer de actieknop om de timer opnieuw te starten.
- **8** Houd de actieknop ingedrukt en selecteer **Sla op** nadat u uw activiteit hebt voltooid.

#### *Grootte van bad instellen*

- **1** Selecteer de actieknop.
- **2** Selecteer **Zwemmen**.
- **3** Selecteer => Grootte van bad.
- **4** Selecteer de grootte van uw bad of voer een aangepaste grootte in.

#### *Zwemtermen*

**Baan**: Eén keer de lengte van het zwembad.

- **Interval**: Een of meer banen. Een nieuwe interval begint na een rustperiode.
- **Slaglengte**: Elke keer dat uw arm waaraan het toestel is bevestigd een volledige cyclus voltooid, wordt er een slag geteld.
- **Swolf**: Uw swolfscore is de som van de tijd voor één baan plus het aantal slagen voor die baan. Bijvoorbeeld 30 seconden plus 15 slagen levert een swolfscore van 45 op. Swolf is een meeteenheid voor zwemefficiency en, net als bij golf, is een lage score beter.

## **Golfen**

#### *Golfen*

Voordat u een baan voor de eerste keer speelt, moet u deze downloaden van de Garmin Connect Mobile app (*[Garmin](#page-9-0) Connect*[, pagina 6\)](#page-9-0). Banen die van de Garmin Connect Mobile app zijn gedownload, worden automatisch bijgewerkt. Voordat u gaat golven, moet u ervoor zorgen dat het toestel is opgeladen (*[Het toestel opladen](#page-4-0)*, pagina 1).

- **1** Selecteer de actieknop.
- **2** Selecteer **Golf**.
- **3** Ga naar buiten en wacht tot het toestel satellieten heeft gevonden.
- **4** Selecteer een baan in de lijst met beschikbare golfbanen.
- **5** Veeg naar links of rechts om door de gegevensschermen voor elke hole te bladeren.

Het toestel schakelt automatisch over naar de volgende hole wanneer u daar naartoe gaat.

**6** Selecteer = > **Ronde beëindigen** > Sla op nadat u uw activiteit hebt voltooid.

#### *Hole-informatie*

Omdat pinlocaties veranderen, berekent het toestel de afstand tot het begin, midden en einde van de green, maar niet de pinlocatie zelf.

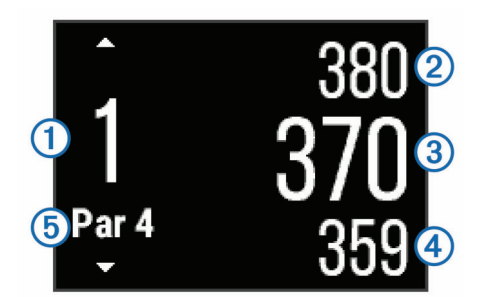

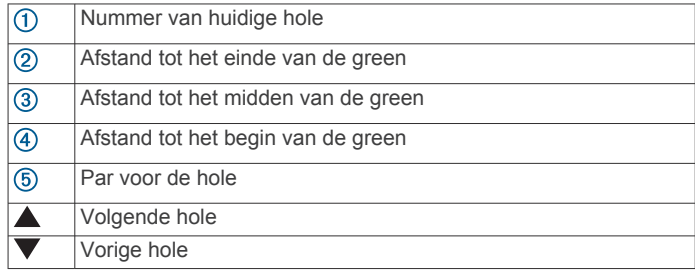

#### *Layup- en dogleg-afstanden weergeven*

U kunt een lijst met layup- en dogleg-afstanden weergeven voor par 4 en 5 holes.

Veeg naar links of rechts totdat de layup- en dogleginformatie wordt weergegeven.

<span id="page-8-0"></span>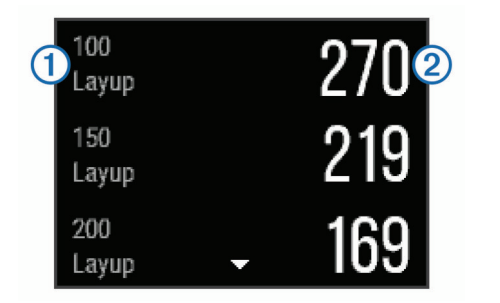

Elke layup  $(1)$  en de afstand tot elke layup  $(2)$  verschijnen op het scherm.

**OPMERKING:** afstanden worden uit de lijst verwijderd wanneer u deze passeert.

#### *De afstandteller gebruiker*

U kunt de afstandteller gebruiken om de afgelegde afstand, het aantal stappen en de tijd vast te leggen. De afstandteller start en stopt automatisch wanneer u een ronde start of stopt.

**1** Veeg naar links of rechts tot de afstandteller wordt weergegeven.

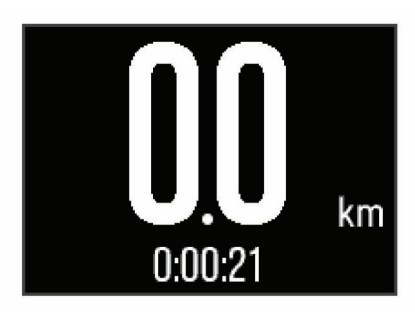

**2** Selecteer indien nodig  $\equiv$  > Herstel km-teller om de afstandteller weer op nul te zetten.

#### *Score bijhouden*

**1** Selecteer in het hole-weergavescherm  $\equiv$   $>$  **Score bijhouden**.

De scorekaart wordt weergegeven wanneer u op de green staat.

2 Selecteer  $\rightarrow$  of  $\rightarrow$  om de score in te stellen. Uw totale score  $(1)$  wordt bijgewerkt.

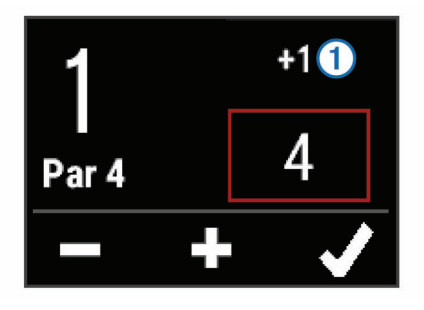

#### *Scores herzien*

- 1 Selecteer => Scorekaart, en selecteer een hole.
- **2** Selecteer  $\equiv$  of  $\neq$  om de score voor die hole te wijzigen.

#### *Een shot meten*

- **1** Sla de bal en kijk waar deze landt.
- **2** Selecteer de actieknop.
- **3** Loop of rijd rechtstreeks naar de bal.
- De afstand wordt automatisch opnieuw ingesteld wanneer u naar de volgende hole gaat.
- 4 Selecteer indien nodig de actieknop en selecteer => **Nieuwe slag** om de afstand opnieuw in te stellen.

#### **Binnenactiviteiten**

Het vívoactive toestel kan worden gebruikt voor training binnenshuis, zoals hardlopen op een binnenbaan of fietsen op een hometrainer. Bij binnenactiviteiten wordt GPS uitgeschakeld.

Als hardlopen of wandelen met GPS is uitgeschakeld, worden snelheid, afstand en cadans berekend met behulp van de versnellingsmeter in het toestel. De versnellingsmeter voert automatisch een kalibratie uit. De nauwkeurigheid van de snelheid-, afstand- en cadansgegevens verbetert na een aantal hardloopsessies of wandelingen in de buitenlucht met behulp van GPS.

**TIP:** Als u de handrails van de loopband vasthoudt, gaat de nauwkeurigheid omlaag. U kunt gebruikmaken van een optionele voetsensor om uw tempo, afstand en cadans vast te leggen.

Als u met uitgeschakelde GPS fietst, zijn er geen snelheids- en afstandsgegevens beschikbaar, tenzij u over een optionele sensor beschikt die deze gegevens naar het toestel verzendt (zoals een snelheids- of cadanssensor).

#### **Een verloren mobiel toestel lokaliseren**

U kunt deze functie gebruiken om een verloren mobiel toestel te lokaliseren dat is gekoppeld met Bluetooth draadloze technologie en momenteel binnen bereik is.

- **1** Selecteer de actieknop.
- **2** Selecteer **Zoek mijn**.

Het vívoactive toestel begint nu met zoeken naar uw gekoppelde mobiele toestel. U hoort een waarschuwing op uw mobiele toestel en de signaalsterkte van Bluetooth wordt weergegeven op het vívoactive toestelscherm. De Bluetooth signaalsterkte wordt hoger naarmate u dichter bij uw mobiele toestel komt.

**3** Selecteer  $\implies$  om te stoppen met zoeken.

## **Bluetooth connected functies**

Het vívoactive toestel beschikt over een aantal Bluetooth communicatiefuncties voor uw compatibele smartphone. Voor sommige functies moet u de Garmin Connect Mobile app op uw smartphone installeren. Ga naar [www.garmin.com/apps](http://www.garmin.com/apps) voor meer informatie.

- **Telefoonmeldingen**: Hiermee worden telefoonmeldingen en berichten weergegeven op uw vívoactive toestel.
- **LiveTrack**: Geef uw vrienden en familie de gelegenheid om uw races en trainingsactiviteiten in real-time te volgen. U kunt volgers uitnodigen via e-mail of social media, waardoor zij uw live-gegevens op een Garmin Connect volgpagina kunnen zien.
- **Activiteiten uploaden naar Garmin Connect**: Uw activiteit wordt automatisch naar uw Garmin Connect account verstuurd zodra u klaar bent met het vastleggen van de activiteit.

#### **Bluetooth meldingen inschakelen**

Voordat u meldingen kunt inschakelen, moet u het vívoactive toestel koppelen met een compatibel mobiel toestel (*[Uw](#page-4-0)  [smartphone koppelen](#page-4-0)*, pagina 1).

- **1** Selecteer de actieknop.
- **2** Selecteer **Instellingen** > **Bluetooth** > **Slimme meldingen**.
- **3** Selecteer **Tijdens activiteit** om voorkeuren in te stellen voor meldingen die worden weergegeven tijdens het vastleggen van een activiteit.
- **4** Selecteer een meldingsvoorkeur.
- <span id="page-9-0"></span>**5** Selecteer **Niet tijdens activiteit** om voorkeuren in te stellen voor meldingen die worden weergegeven in de horlogemodus.
- **6** Selecteer een meldingsvoorkeur.
- **7** Selecteer **Time-out melding.**.
- **8** Selecteer een duur voor de time-out.

#### **Meldingen weergeven**

- **1** Veeg op de wijzerplaat naar links of naar rechts om de meldingenwidget weer te geven.
- **2** Tik op het aanraakscherm en veeg naar links of rechts om door de meldingen te bladeren.
- **3** Selecteer een melding.
- **4** Selecteer ▼ om door de inhoud van de melding te bladeren.
- **5** Selecteer  $\leftharpoonup$  om terug te keren naar het vorige scherm.

De melding blijft op uw vívoactive toestel tot u deze bekijkt op uw mobiele toestel.

#### **Meldingen beheren**

U kunt meldingen die op uw vívoactive toestel worden weergegeven, beheren vanaf uw compatibele smartphone.

Selecteer een optie:

- Als u een Apple® toestel gebruikt, kunt u via de instellingen in het meldingencentrum van uw smartphone de items selecteren die u op het toestel wilt weergeven.
- Als u een Android™ toestel gebruikt, kunt u de instellingen in de Garmin Connect Mobile app gebruiken om de items te selecteren die op het toestel worden weergegeven.

#### **Bluetooth technologie uitschakelen**

- **1** Selecteer de actieknop.
- **2** Selecteer **Instellingen** > **Bluetooth** > **Status** > **Uit** om Bluetooth draadloze technologie op uw vívoactive toestel uit te schakelen.

Raadpleeg de gebruikershandleiding voor uw mobiele toestel om draadloze Bluetooth technologie uit te schakelen op uw mobiele toestel.

## **Geschiedenis**

De geschiedenis bevat maximaal tien voorgaande activiteiten die u op het toestel hebt opgeslagen. Als automatisch uploaden is ingeschakeld, stuurt uw toestel uw opgeslagen activiteiten en dagelijkse activiteiten-trackinggegevens automatisch naar de Garmin Connect Mobile app (*Gebruik van Garmin Connect Mobile*, pagina 6).

Uw gegevensopslag is afhankelijk van de wijze waarop u uw toestel gebruikt.

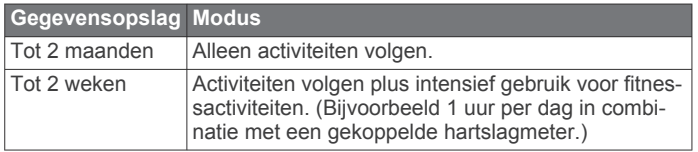

Wanneer de gegevensopslag vol is, verwijdert het toestel de oudste bestanden om plaats te maken voor nieuwe gegevens.

## **Werken met de geschiedenis**

- **1** Selecteer de actieknop.
- **2** Selecteer **Geschied.**.
- **3** Selecteer een activiteit.
- **4** Selecteer een optie:
	- Selecteer **Details** om aanvullende informatie over de activiteit weer te geven.
- Selecteer **Ronden** om een ronde te selecteren en extra informatie weer te geven over elke ronde.
- Selecteer **Wis** om de geselecteerde activiteit te verwijderen.

## **Garmin Connect**

U kunt contact houden met uw vrienden via uw Garmin Connect account. Garmin Connect biedt u de hulpmiddelen om te volgen, te analyseren, te delen en elkaar aan te moedigen. Leg de prestaties van uw actieve lifestyle vast, zoals hardloopsessies, wandelingen, fietstochten, zwemsessies, hikes, golfresultaten en meer. Garmin Connect kunt u ook gebruiken om online statistieken bij te houden en de golfresultaten van al uw ronden te analyseren en te delen. Meld u aan voor een gratis account op [www.garminconnect.com/start.](http://www.garminconnect.com/start)

- **Uw activiteiten opslaan**: Nadat u een activiteit met tijdmeting met uw toestel hebt voltooid en opgeslagen, kunt u die activiteit uploaden naar uw Garmin Connect account en zo lang bewaren als u wilt.
- **Uw gegevens analyseren**: U kunt meer gedetailleerde informatie over uw fitness- en buitensportactiviteiten weergeven, zoals tijd, afstand, hartslag, verbrande calorieën, cadans, een bovenaanzicht van de kaart en tempo- en snelheidsgrafieken. U kunt meer gedetailleerde informatie over uw golfprestaties weergeven, zoals scorekaarten, statistieken en baaninformatie. U kunt ook instelbare rapporten weergeven.

**OPMERKING:** Voor sommige gegevens hebt u een optioneel accessoire nodig, zoals een hartslagmeter.

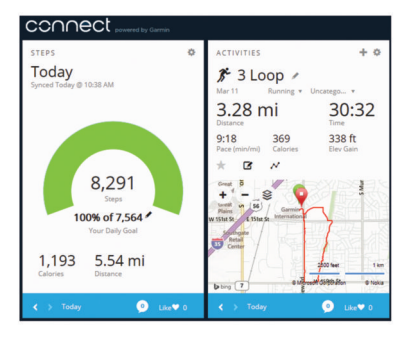

- **Uw voortgang volgen**: U kunt uw dagelijkse aantal stappen bijhouden, uzelf vergelijken met uw connecties en uw doelen behalen.
- **Uw activiteiten delen**: U kunt contact houden met vrienden en elkaars activiteiten volgen of koppelingen naar uw activiteiten plaatsen op uw favoriete sociale netwerksites.
- **Uw instellingen beheren**: U kunt uw toestel- en gebruikersinstellingen aanpassen via uw Garmin Connect account.
- **De Connect IQ store gebruiken**: U kunt apps, watch face, gegevensvelden en widgets downloaden.

#### **Gebruik van Garmin Connect Mobile**

U kunt al uw activiteitgegevens voor uitgebreide analyse uploaden naar uw Garmin Connect account. Via uw Garmin Connect account kunt u uw activiteit in kaart brengen en uw activiteiten delen met vrienden. U kunt automatisch uploaden inschakelen in de Garmin Connect Mobile app.

- 1 Selecteer in de Garmin Connect Mobile app **E** > Garmin **toestellen**.
- **2** Selecteer uw vívoactive toestel en vervolgens **Toestelinstellingen**.
- **3** Selecteer de schakelaar om automatisch uploaden in te schakelen.

#### <span id="page-10-0"></span>**Garmin Connect op uw computer gebruiken**

Als u uw vívoactive toestel niet hebt gekoppeld met uw smartphone, kunt u al uw activiteitgegevens uploaden naar uw Garmin Connect account via uw computer.

- **1** Sluit het toestel met een USB-kabel aan op uw computer.
- **2** Ga naar [www.garminconnect.com/start.](http://www.garminconnect.com/start)
- **3** Volg de instructies op het scherm.

## **ANT+ sensors**

Uw toestel kan worden gebruikt in combinatie met draadloze ANT+ sensors. Ga voor meer informatie over compatibiliteit en de aanschaf van optionele sensors naar [http://buy.garmin.com.](http://buy.garmin.com)

### **ANT+ sensors koppelen**

Wanneer u voor de eerste keer een sensor via de ANT+ draadloze technologie met uw toestel wilt verbinden, moet u het toestel en de sensor eerst koppelen. Nadat de koppeling is voltooid, maakt het toestel automatisch een verbinding met de sensor wanneer u een activiteit start en de sensor actief is en zich binnen bereik bevindt.

**OPMERKING:** Indien uw toestel is geleverd met een hartslagmeter, zal de bijgeleverde hartslagmeter reeds zijn gekoppeld met uw toestel.

- **1** Als u een hartslagmeter koppelt, moet u de hartslagmeter omdoen (*De hartslagmeter aanbrengen*, pagina 7). De hartslagmeter kan pas gegevens verzenden of ontvangen als u deze hebt omgedaan.
- **2** Breng het toestel binnen 3 m (10 ft.) van de sensor. **OPMERKING:** Zorg ervoor dat u minstens 10 m (33 ft.) bij andere ANT+ sensors vandaan bent tijdens het koppelen.
- **3** Selecteer de actieknop.
- **4** Selecteer **Instellingen** > **Sensors** > **Voeg nieuw toe**.
- **5** Selecteer een optie:
	- Selecteer **Zoek alles**.
	- Selecteer uw type sensor.

Als de sensor is gekoppeld met uw toestel wordt de status van de sensor gewijzigd van Zoeken naar Verbonden. Sensorgegevens worden weergegeven in de reeks gegevenspagina's of in een aangepast gegevensveld.

## **De hartslagmeter aanbrengen**

**OPMERKING:** Als u geen hartslagmeter hebt, kunt u deze paragraaf overslaan.

U dient de hartslagmeter direct op uw huid te dragen, net onder uw borstbeen. De hartslagmeter dient strak genoeg te zitten om tijdens de activiteit op zijn plek te blijven.

**1** Klik de hartslagmetermodule  $(i)$  in de band.

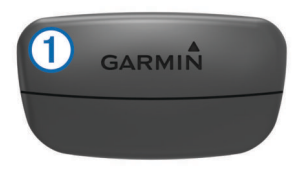

De Garmin logo's op de module en de band dienen niet ondersteboven te worden weergegeven.

**2** Bevochtig de elektroden 2 en de contactoppervlakken 3 aan de achterzijde van de band om een sterke verbinding tussen uw borst en de zender tot stand te brengen.

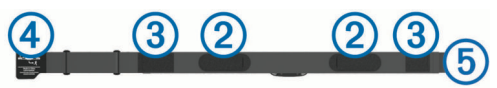

**3** Wikkel de band om uw borstkas en steek de haak van de band  $\overline{4}$  in de lus  $\overline{5}$ .

**OPMERKING:** Het label met wasvoorschriften moet niet worden omgevouwen.

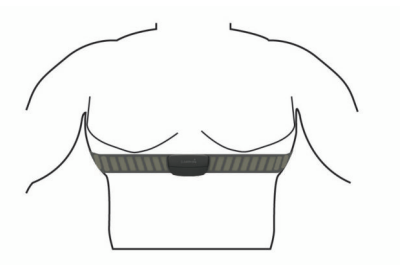

De Garmin logo's moeten niet ondersteboven worden weergegeven.

**4** Zorg dat het toestel zich binnen 3 m (10 ft) van de hartslagmeter bevindt.

Nadat u de hartslagmeter omdoet, is deze actief en worden er gegevens verzonden.

**TIP:** Zie (*[Tips voor onregelmatige hartslaggegevens](#page-11-0)*,

[pagina 8](#page-11-0)) als de hartslaggegevens onregelmatig zijn of niet worden weergegeven.

#### **Uw hartslagzones instellen**

Het toestel gebruikt uw gebruikersprofiel uit de basisinstellingen om uw standaard hartslagzones te bepalen. Stel uw maximale hartslag in voor de meest nauwkeurige caloriegegevens tijdens uw activiteit. U kunt ook iedere hartslagzone en uw hartslag in rust handmatig opgeven. U kunt uw zones handmatig aanpassen op het toestel of via uw Garmin Connect account.

- **1** Selecteer de actieknop.
- **2** Selecteer **Instellingen** > **Gebruikersprofiel** > **Hartslagzones**.
- **3** Selecteer **Op basis van** en selecteer een optie.
	- Selecteer **BPM** om de zones in aantal hartslagen per minuut weer te geven en te wijzigen.
	- Selecteer **% Max. HS** om de zones als een percentage van uw maximale hartslag weer te geven en te wijzigen.
	- Selecteer %HSR om de zones als een percentage van uw hartslagreserve weer te geven en te wijzigen (maximale hartslag min hartslag in rust).
- **4** Selecteer **Max. HS** en voer uw maximale hartslag in.
- **5** Selecteer een zone en voer een waarde in voor elke zone.
- **6** Selecteer **Rust HS** en geef uw hartslag in rust op.

#### *Hartslagzones*

Vele atleten gebruiken hartslagzones om hun cardiovasculaire kracht te meten en te verbeteren en om hun fitheid te verbeteren. Een hartslagzone is een bepaald bereik aan hartslagen per minuut. De vijf algemeen geaccepteerde hartslagzones zijn genummerd van 1 tot 5 op basis van oplopende intensiteit. Over het algemeen worden hartslagzones berekend op basis van de percentages van uw maximale hartslag.

#### *Fitnessdoelstellingen*

Als u uw hartslagzones kent, kunt u uw conditie meten en verbeteren door de onderstaande principes te begrijpen en toe te passen.

- Uw hartslag is een goede maatstaf voor de intensiteit van uw training.
- Training in bepaalde hartslagzones kan u helpen uw cardiovasculaire capaciteit en kracht te verbeteren.
- Als u uw hartslagzones kent, kunt u het risico op blessures verlagen en voorkomen dat u te zwaar traint.

<span id="page-11-0"></span>Als u uw maximale hartslag kent, kunt u de tabel (*[Berekeningen](#page-16-0) [van hartslagzones](#page-16-0)*, pagina 13) gebruiken om de beste hartslagzone te bepalen voor uw fitheidsdoeleinden.

Als u uw maximale hartslag niet kent, gebruik dan een van de rekenmachines die beschikbaar zijn op internet. Bij sommige sportscholen en gezondheidscentra kunt u een test doen om de maximale hartslag te meten. De standaard maximale hartslag is 220 min uw leeftijd.

#### **Tips voor onregelmatige hartslaggegevens**

Als hartslaggegevens onregelmatig zijn of niet worden weergegeven, kunt u deze tips proberen.

- Bevochtig de elektroden en de contactoppervlakken.
- Trek de band strakker aan om uw borst.
- Voer gedurende 5-10 minuten een warming-up uit.
- Volg de instructies voor onderhoud (*[Onderhoud van de](#page-15-0) [hartslagmeter onderhouden](#page-15-0)*, pagina 12).
- Draag een katoenen shirt of maak beide zijden van de band goed nat.

Synthetische materialen die langs de hartslagmeter wrijven of er tegen aan slaan, kunnen statische elektriciteit veroorzaken die de hartslagsignalen beïnvloedt.

• Blijf uit de buurt van bronnen die interferentie met de hartslagmeter kunnen veroorzaken.

Bronnen van interferentie zijn bijvoorbeeld sterke elektromagnetische velden, draadloze sensors van 2,4 GHz, hoogspanningsleidingen, elektrische motoren, ovens, magnetrons, draadloze telefoons van 2,4 GHz en draadloze LAN-toegangspunten.

## **Voetsensor**

Het toestel is compatibel met de voetsensor. Bij indoortrainingen of als het GPS-signaal zwak is, kunt u in plaats van GPS de voetsensor gebruiken om het tempo en de afstand vast te leggen. De voetsensor is stand-by en klaar om gegevens te verzenden (net als de hartslagmeter).

Na 30 minuten zonder activiteit schakelt de trainingsassistent zichzelf uit om de batterij te sparen. Als de batterij bijna leeg is, verschijnt een bericht op uw toestel. Na ongeveer vijf uur is de batterij leeg.

#### **Uw voetsensor kalibreren**

Voordat u de voetsensor kunt kalibreren, moet u het toestel koppelen met de voetsensor (*[ANT+ sensors koppelen](#page-10-0)*, [pagina 7\)](#page-10-0).

Handmatige kalibratie wordt aanbevolen als u uw kalibratiefactor weet. Als u een voetsensor hebt gekalibreerd met een ander Garmin product, weet u mogelijk uw kalibratiefactor.

- **1** Selecteer de actieknop.
- **2** Selecteer **Instellingen** > **Sensors** > **Voetsensor** > **Kalibratiefactor**.
- **3** Pas de kalibratiefactor aan:
	- Verhoog de kalibratiefactor als de afstand te kort is.
	- Verlaag de kalibratiefactor als de afstand te lang is.

## **Een optionele fietssnelheids- of fietscadanssensor gebruiken**

Met een compatibele fietssnelheids- of fietscadanssensor kunt u gegevens verzenden naar uw toestel.

- Koppel de sensor met uw toestel (*[ANT+ sensors koppelen](#page-10-0)*, [pagina 7\)](#page-10-0).
- Werk de gegevens in uw fitness-gebruikersprofiel bij (*Uw gebruikersprofiel instellen*, pagina 8).
- Stel de wielmaat in (*Een snelheidssensor kalibreren*, pagina 8).

• Maak een rit (*[Een rit maken](#page-6-0)*, pagina 3).

#### **Een snelheidssensor kalibreren**

Voordat u de snelheidssensor kunt kalibreren, moet u het toestel koppelen met een compatibele snelheidssensor (*[ANT+ sensors](#page-10-0)  koppelen*[, pagina 7\)](#page-10-0).

Handmatige kalibratie is optioneel en kan de nauwkeurigheid verbeteren.

- **1** Selecteer de actieknop.
- **2** Selecteer **Instellingen** > **Sensors** > **Snelheid/cadans** > **Wielmaat**.
- **3** Selecteer een optie:
	- Selecteer **Automatisch** om de wielmaat automatisch te berekenen en de snelheidssensor automatisch te kalibreren.
	- Selecteer **Handmatig** en voer de wielmaat in om de snelheidssensor handmatig te kalibreren (*[Wielmaat en](#page-16-0)  omvang*[, pagina 13](#page-16-0)).

## **tempe™**

De tempe is een draadloze ANT+ temperatuursensor. U kunt de sensor aan een stevige band of lus bevestigen op een plek waar deze is blootgesteld aan omgevingslucht en zo een consistente bron van nauwkeurige temperatuurgegevens vormt. U moet de tempe met uw toestel koppelen om temperatuurgegevens van de tempe te kunnen weergeven.

## **Uw toestel aanpassen**

## **De wijzerplaat wijzigen**

U kunt de standaard digitale wijzerplaat gebruiken of een Connect IQ wijzerplaat (*[Connect IQ functies downloaden](#page-5-0)*, [pagina 2](#page-5-0)).

- **1** Selecteer de actieknop.
- **2** Selecteer **Instellingen** > **Wijzerplaat**.
- **3** Selecteer een optie.

## **Uw gebruikersprofiel instellen**

U kunt uw persoonlijke gegevens instellen, zoals geslacht, geboortejaar, lengte, gewicht en hartslagzone (*[Uw](#page-10-0) [hartslagzones instellen](#page-10-0)*, pagina 7). Het toestel gebruikt deze informatie om nauwkeurige trainingsgegevens te berekenen.

- **1** Selecteer de actieknop.
- **2** Selecteer **Instellingen** > **Gebruikersprofiel**.
- **3** Selecteer een optie.

## **Activiteitinstellingen**

Met de volgende instellingen kunt u uw toestel aanpassen aan uw trainingsbehoeften. U kunt bijvoorbeeld gegevensschermen aanpassen en waarschuwingen en trainingsfuncties inschakelen.

#### **Gegevensschermen aanpassen**

U kunt gegevensschermen aanpassen aan uw trainingsdoelen of optionele accessoires. U kunt bijvoorbeeld op een van de gegevensschermen uw rondetempo of hartslagzone laten weergeven.

- **1** Selecteer de actieknop.
- **2** Selecteer een activiteit.

**OPMERKING:** Deze functie is niet beschikbaar voor alle activiteiten.

- 3 Selecteer  $\equiv$  > Gegevensschermen.
- **4** Selecteer een scherm.
- <span id="page-12-0"></span>**5** Selecteer zo nodig de schakelaar om het gegevensscherm in te schakelen.
- **6** Selecteer .
- **7** Selecteer een gegevensveld om het te wijzigen.

#### **Waarschuwingen**

U kunt waarschuwingen instellen voor elke activiteit om u te helpen specifieke doelen te bereiken. Sommige waarschuwingen zijn alleen beschikbaar voor specifieke activiteiten.

#### *Bereikwaarschuwingen instellen*

Een bereikwaarschuwing wordt afgegeven telkens wanneer het toestel een waarde meet die boven of onder een opgegeven waardenbereik ligt. Als het toestel bijvoorbeeld is voorzien van een optionele hartslagmeter, kunt u het toestel waarschuwingen laten geven als uw hartslag onder zone 2 of boven zone 5 komt (*[Uw hartslagzones instellen](#page-10-0)*, pagina 7).

- **1** Selecteer de actieknop.
- **2** Selecteer een activiteit.

**OPMERKING:** Deze functie is niet beschikbaar voor alle activiteiten.

- **3** Selecteer > **Alarmen** > **Voeg nieuw toe**.
- **4** Selecteer het type waarschuwing.

Afhankelijk van uw accessoires kunt u waarschuwingen instellen voor hartslag, tempo, snelheid en cadans.

- **5** Schakel indien nodig de waarschuwing in.
- **6** Selecteer een zone of voer een waarde in voor elke waarschuwing.

Telkens als u boven of onder het opgegeven bereik komt, wordt een bericht weergegeven. Het toestel trilt ook als het trilsignaal is ingeschakeld (*[Systeeminstellingen](#page-13-0)*, pagina 10).

#### *Een terugkerende waarschuwing instellen*

Een terugkerende waarschuwing wordt afgegeven telkens wanneer het toestel een opgegeven waarde of interval registreert. U kunt bijvoorbeeld instellen dat het toestel u elke 30 minuten waarschuwt.

- **1** Selecteer de actieknop.
- **2** Selecteer een activiteit.

**OPMERKING:** Deze functie is niet beschikbaar voor alle activiteiten.

- **3** Selecteer > **Alarmen** > **Voeg nieuw toe**.
- **4** Selecteer een optie:
- Selecteer **Aangepast**, selecteer een bericht en selecteer een type waarschuwing.
	- Selecteer **Tijd** of **Afstand**.
- **5** Voer een waarde in.

Telkens als u de opgegeven waarde voor een waarschuwing bereikt, wordt een bericht weergegeven. Het toestel trilt ook als het trilsignaal is ingeschakeld (*[Systeeminstellingen](#page-13-0)*, [pagina 10\)](#page-13-0).

#### *Looppauze-waarschuwingen instellen*

In bepaalde hardloopprogramma's worden regelmatige looppauzes ingelast. Tijdens een lange training kan het toestel u bijvoorbeeld waarschuwen om na vier minuten hardlopen steeds één minuut gewoon te lopen. Auto Lap® functioneert op de normale manier wanneer u gebruikmaakt van de hardloop/loopwaarschuwingen.

- **1** Selecteer de actieknop.
- **2** Selecteer een activiteit. **OPMERKING:** Deze functie is niet beschikbaar voor alle activiteiten.
- **3** Selecteer > **Alarmen** > **Voeg nieuw toe**.
- **4** Selecteer **Ren/Loop**.
- **5** Voer een tijd in voor het hardloop-interval.
- **6** Voer een tijd in voor het loop-interval.

Telkens als u de opgegeven waarde voor een waarschuwing bereikt, wordt een bericht weergegeven. Het toestel trilt ook als het trilsignaal is ingeschakeld (*[Systeeminstellingen](#page-13-0)*, [pagina 10](#page-13-0)).

#### **Auto Lap**

#### *Ronden markeren*

U kunt uw toestel instellen om de Auto Lap functie te gebruiken, waarmee na een bepaalde afstand automatisch een ronde wordt vastgelegd, of u kunt uw ronden handmatig vastleggen. Dit is handig als u uw prestaties tijdens verschillende gedeelten van een activiteit wilt vergelijken (bijvoorbeeld elke 1 mijl of 5 km).

- **1** Selecteer de actieknop.
- **2** Selecteer een activiteit.

**OPMERKING:** Deze functie is niet beschikbaar voor alle activiteiten.

- $3$  Selecteer  $\equiv$  > Ronden.
- **4** Selecteer een optie:
	- Selecteer de schakelaar **Auto Lap** om de functie Auto Lap in te schakelen.
	- $\cdot$  Selecteer de schakelaar **Lap-toets** om  $\rightleftharpoons$  te gebruiken voor het vastleggen van een ronde tijdens een activiteit.

TIP: U kunt **∕** selecteren en een aangepaste afstand invoeren als de functie Auto Lap is ingeschakeld.

Telkens wanneer u een ronde voltooit, wordt er een bericht weergegeven met de rondetijd. Het toestel trilt ook als het trilsignaal is ingeschakeld (*[Systeeminstellingen](#page-13-0)*, pagina 10).

U kunt indien nodig de gegevensschermen aanpassen en extra rondegegevens laten weergeven (*[Gegevensschermen](#page-11-0) [aanpassen](#page-11-0)*, pagina 8)..

#### **Gebruik van Auto Pause®**

U kunt Auto Pause gebruiken om de timer automatisch te onderbreken als u stopt met bewegen of wanneer uw tempo of snelheid onder de opgegeven waarde komt. Dit is handig als er verkeerslichten of andere plaatsen voorkomen in uw activiteit waar u uw snelheid moet verlagen of moet stoppen.

**OPMERKING:** De geschiedenis wordt niet vastgelegd wanneer de timer is gestopt of gepauzeerd.

- **1** Selecteer de actieknop.
- **2** Selecteer een activiteit.

**OPMERKING:** Deze functie is niet beschikbaar voor alle activiteiten.

- 3 Selecteer => Auto Pause.
- **4** Selecteer een optie:
	- Selecteer **Zodra gestopt** om de timer automatisch te onderbreken wanneer u stopt met bewegen.
	- Selecteer **Tempo** om de timer automatisch te pauzeren wanneer uw tempo onder een bepaalde waarde komt.
	- Selecteer **Snelheid** om de timer automatisch te pauzeren wanneer uw snelheid onder een bepaalde waarde komt.

## **Auto Scroll gebruiken**

Met deze functie voor automatisch bladeren doorloopt u automatisch alle schermen met trainingsgegevens terwijl de timer loopt.

- **1** Selecteer de actieknop.
- **2** Selecteer een activiteit.
	- **OPMERKING:** Deze functie is niet beschikbaar voor alle activiteiten.
- 3 Selecteer => Auto Scroll.

<span id="page-13-0"></span>**4** Selecteer een weergavesnelheid.

## **Achtergrondinstellingen**

Met de achtergrondinstellingen kunt u de achtergrondkleur instellen op zwart of wit.

Selecteer de actieknop, selecteer een activiteit en selecteer vervolgens => Achtergrond.

**OPMERKING:** Deze functie is niet beschikbaar voor alle activiteiten.

## **Bluetooth instellingen**

Selecteer de actieknop en selecteer **Instellingen** > **Bluetooth**.

- **Status**: Hiermee kunt u de huidige verbindingsstatus van Bluetooth weergeven en Bluetooth draadloze technologie inof uitschakelen (*[Bluetooth technologie uitschakelen](#page-9-0)*, [pagina 6\)](#page-9-0).
- **Slimme meldingen**: Het toestel schakelt slimme meldingen automatisch in of uit op basis van uw selecties (*[Bluetooth](#page-8-0) [meldingen inschakelen](#page-8-0)*, pagina 5).
- **Koppel mobiel toestel**: Hiermee koppelt u uw toestel met een compatibel mobiel toestel dat is uitgerust met Bluetooth Smart draadloze technologie.
- **Stop LiveTrack**: Hiermee kunt u een actieve LiveTrack sessie stoppen.

## **Systeeminstellingen**

Selecteer de actieknop en selecteer **Instellingen** > **Systeem**.

- **Taal voor tekst**: Hiermee kunt u de taal van de interface van het toestel instellen.
- **Klok**: Hiermee kunt u de tijd, notatie, kleuren en wijzerplaat instellen (*Tijdinstellingen*, pagina 10).
- **Schermverlichting**: Hiermee kunt u de schermverlichting instellen en de tijd voordat de schermverlichting uitgaat (*Schermverlichtingsinstellingen*, pagina 10).
- **Trillen**: Hiermee schakelt u de trilfunctie in of uit.
- **Eenheden**: Hiermee kunt u instellen in welke eenheden gegevens worden weergegeven (*De maateenheden wijzigen*, pagina 10).
- **USB-modus**: Hiermee kunt u de massaopslagmodus of de Garmin modus inschakelen op het toestel als er verbinding is met een computer.
- **Standaardinstellingen**: Hiermee kunt u de fabrieksinstellingen van het toestel herstellen (*[Alle standaardinstellingen](#page-14-0) herstellen*[, pagina 11\)](#page-14-0).
- **Software-update**: Hiermee kunt u controleren of er softwareupdates zijn.
- **Over**: Hiermee geeft u de toestel-id, softwareversie, GPS-versie en softwaregegevens weer.

## **Tijdinstellingen**

Selecteer de actieknop en selecteer **Instellingen** > **Systeem** > **Klok**.

- **Tijdweergave**: Hier kunt u kiezen om de 12- of 24-uursklok in te stellen.
- **Stel lokale tijd in**: Hiermee kunt u de tijd handmatig of automatisch op basis van uw gekoppelde mobiele toestel.
- **Achtergrond**: Hiermee stelt u de achtergrond kleur in op zwart of wit.
- **Accentkleur**: Hiermee kunt u de accentkleur van de klok instellen.

## *De tijd handmatig instellen*

De tijd wordt standaard automatisch ingesteld wanneer het vívoactive toestel is gekoppeld met een mobiel toestel.

**1** Selecteer de actieknop.

- **2** Selecteer **Instellingen** > **Systeem** > **Klok** > **Stel lokale tijd in** > **Handmatig**.
- **3** Selecteer **Tijd** en voer de tijd in.

### *Het alarm instellen*

- **1** Selecteer de actieknop.
- **2** Selecteer **Instellingen** > **Alarm**.
- **3** Selecteer de schakelaar om het alarm in te schakelen.
- 4 Selecteer *P* en voer een tijd in.

## **Schermverlichtingsinstellingen**

Selecteer de actieknop en selecteer **Instellingen** > **Systeem** > **Schermverlichting**.

**Modus**: Hiermee stelt u in dat u de schermverlichting handmatig kunt inschakelen, voor knoppen en alarmen, of voor meldingen.

**Time-out**: Hiermee kunt u de tijdsduur instellen voordat de schermverlichting wordt uitgeschakeld.

## **De maateenheden wijzigen**

U kunt de eenheden voor afstand, tempo en snelheid, hoogte, gewicht, lengte en temperatuur aanpassen.

- **1** Selecteer de actieknop.
- **2** Selecteer **Instellingen** > **Systeem** > **Eenheden**.
- **3** Selecteer een type maatsysteem.
- **4** Selecteer een maateenheid.

## **De satellietinstelling wijzigen**

Het toestel gebruikt standaard GPS om satellieten te zoeken. Om de prestaties in moeilijke omgevingen te verbeteren en de GPS-positiebepaling te versnellen, kunt u GPS en GLONASS inschakelen. Door GPS en GLONASS te gebruiken, kan de gebruiksduur van de batterij korter worden dan wanneer alleen GPS wordt gebruikt.

- **1** Selecteer de actieknop.
- **2** Selecteer **Instellingen** > **Sensors** > **GPS**.
- **3** Selecteer de schakelaar om GPS in te schakelen. **OPMERKING:** Het toestel gebruikt alleen GPS als u een buitenactiviteit opneemt.
- 4 Selecteer .
- **5** Selecteer de schakelaar om GLONASS in te schakelen.

## **Toestelinformatie**

## **vívoactive specificaties**

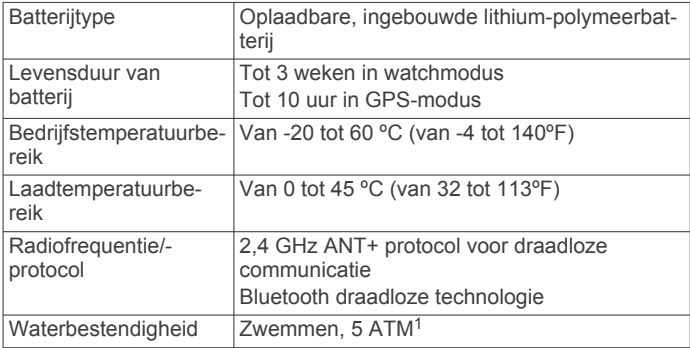

 $1$  Het toestel is bestand tegen druk tot een diepte van maximaal 50 meter. Ga voor meer informatie naar [www.garmin.com/waterrating](http://www.garmin.com/waterrating).

## <span id="page-14-0"></span>**Specificaties van de hartslagmeter**

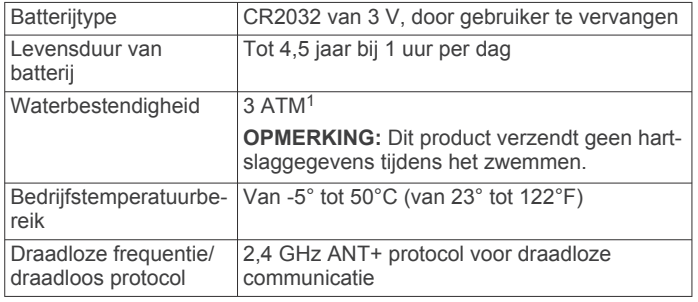

## **Door de gebruiker vervangbare batterijen**

#### **WAARSCHUWING**

Gebruik nooit een scherp voorwerp om de batterijen te verwijderen.

Bewaar een batterij buiten het bereik van kinderen.

Stop batterijen nooit in uw mond. Als u een batterij inslikt, dient u onmiddellijk contact op te nemen met uw dokter of plaatselijke toxicologiecentrum.

Vervangbare knoopcelbatterijen kunnen perchloraten bevatten. Voorzichtigheid is geboden. Zie [www.dtsc.ca.gov](http://www.dtsc.ca.gov/hazardouswaste/perchlorate) [/hazardouswaste/perchlorate.](http://www.dtsc.ca.gov/hazardouswaste/perchlorate)

#### **VOORZICHTIG**

Neem contact op met uw gemeente voor informatie over het hergebruik van de batterijen.

#### **De batterij van de hartslagmeter vervangen**

- **1** Gebruik een kleine kruiskopschroevendraaier om de vier schroeven aan de achterkant van de module te verwijderen.
- **2** Verwijder de deksel en de batterij.

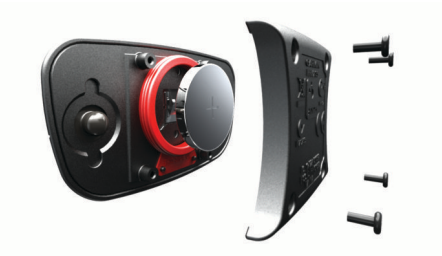

- **3** Wacht 30 seconden.
- **4** Plaats de nieuwe batterij met de pluskant naar boven. **OPMERKING:** Zorg dat u de afdichtring niet beschadigt of verliest.
- **5** Plaats het deksel en de vier schroeven terug.

**OPMERKING:** Draai de schroeven niet te strak vast.

Nadat u de batterij van de hartslagmeter hebt vervangen, moet u deze mogelijk opnieuw koppelen met het toestel.

## **Gegevensbeheer**

**OPMERKING:** Het toestel is niet compatibel met Windows® 95, 98, ME, Windows NT®, en Mac® OS 10.3 en ouder.

#### **De USB-kabel loskoppelen**

Als uw toestel als een verwisselbaar station of volume is aangesloten op uw computer, dient u het toestel op een veilige manier los te koppelen om gegevensverlies te voorkomen. Als uw toestel als een draagbaar toestel is aangesloten op uw Windows-computer, hoeft u het niet op een veilige manier los te koppelen.

**1** Voer een van onderstaande handelingen uit:

- Op Windows-computers: Selecteer het pictogram **Hardware veilig verwijderen** in het systeemvak en selecteer uw toestel.
- Op Mac-computers: Sleep het volumepictogram naar de prullenbak.
- **2** Koppel de kabel los van uw computer.

#### **Bestanden verwijderen**

#### *LET OP*

Als u niet weet waar een bestand voor dient, verwijder het dan niet. Het geheugen van het toestel bevat belangrijke systeembestanden die niet mogen worden verwijderd.

- **1** Open het **Garmin** station of volume.
- **2** Open zo nodig een map of volume.
- **3** Selecteer een bestand.
- **4** Druk op het toetsenbord op de toets **Delete**.

## **Problemen oplossen**

### **Het toestel herstellen**

Als het toestel niet meer reageert, moet u het mogelijk herstellen.

**OPMERKING:** Als u het toestel herstelt, kunnen uw gegevens en/of instellingen worden gewist.

- 1 Houd  $\circlearrowright$  15 seconden ingedrukt.
- Het toestel wordt uitgeschakeld.
- **2** Houd één seconde ingedrukt om het toestel in te schakelen.

## **Alle standaardinstellingen herstellen**

**OPMERKING:** Hiermee worden alle gegevens die u hebt ingevoerd en uw activiteitgeschiedenis gewist.

- U kunt alle fabrieksinstellingen van het toestel herstellen.
- **1** Selecteer de actieknop.
- **2** Selecteer **Instellingen** > **Systeem** > **Standaardinstellingen**  > **Ja**.

## **Satellietsignalen ontvangen**

Het toestel dient mogelijk vrij zicht op de satellieten te hebben om satellietsignalen te kunnen ontvangen.

**1** Ga naar buiten naar een open gebied.

De voorzijde van het toestel moet naar de lucht zijn gericht.

**2** Wacht terwijl het toestel satellieten zoekt.

Het kan 30 tot 60 seconden duren voordat satellietsignalen worden gevonden.

## **Levensduur van de batterijen maximaliseren**

- Verkort de time-out voor de schermverlichting (*[Schermverlichtingsinstellingen](#page-13-0)*, pagina 10).
- Gebruik GPS-modus in plaats van GLONASS-modus voor uw activiteit (*[De satellietinstelling wijzigen](#page-13-0)*, pagina 10).
- Gebruik een Connect IQ wijzerplaat die niet elke seconde wordt bijgewerkt. Gebruik bijvoorbeeld een wijzerplaat zonder secondewijzer (*[Connect IQ functies downloaden](#page-5-0)*, pagina 2).
- Beperk het aantal meldingen dat wordt weergegeven met de meldingsinstellingen van uw smartphone (*[Meldingen](#page-9-0)  beheren*[, pagina 6](#page-9-0)).

## **Ondersteuning en updates**

Garmin Express™ [\(www.garmin.com/express](http://www.garmin.com/express)) biedt u eenvoudig toegang tot deze services voor Garmin toestellen.

<sup>1</sup> Het toestel is bestand tegen druk tot een diepte van maximaal 30 meter. Ga voor meer informatie naar [www.garmin.com/waterrating.](http://www.garmin.com/waterrating)

- <span id="page-15-0"></span>• Productregistratie
- Producthandleidingen
- Software-updates
- Gegevens worden geüpload naar Garmin Connect

#### **Garmin Express instellen**

- **1** Sluit het toestel met een USB-kabel aan op uw computer.
- **2** Ga naar [www.garmin.com/express](http://www.garmin.com/express).
- **3** Volg de instructies op het scherm.

#### **Software-update**

Als er een software-update beschikbaar is, downloadt het toestel de update automatisch wanneer u het toestel synchroniseert met uw Garmin Connect account.

## **Appendix**

## **Toestelonderhoud**

#### *LET OP*

Vermijd schokken en ruwe behandeling omdat hierdoor het product korter meegaat.

Druk niet op de knoppen onder water.

Gebruik nooit een scherp voorwerp om het toestel schoon te maken.

Gebruik nooit een hard of scherp object om het aanraakscherm te bedienen omdat het scherm daardoor beschadigd kan raken.

Gebruik geen chemische reinigingsmiddelen, oplosmiddelen en insectenwerende middelen die plastic onderdelen en oppervlakken kunnen beschadigen.

Spoel het toestel goed uit met leidingwater nadat het in aanraking is geweest met chloor of zout water, zonnebrand, cosmetica, alcohol en andere chemicaliën die een reactie kunnen veroorzaken. Langdurige blootstelling aan deze stoffen kan de behuizing beschadigen.

Bewaar het toestel niet op een plaats waar het langdurig aan extreme temperaturen kan worden blootgesteld omdat dit onherstelbare schade kan veroorzaken.

#### **Het toestel schoonmaken**

#### *LET OP*

Ook een klein beetje zweet of vocht kan corrosie van de elektrische contactpunten veroorzaken als het toestel is aangesloten op een oplader. Corrosie kan opladen en gegevensoverdracht blokkeren.

- **1** Veeg het toestel schoon met een doek die is bevochtigd met een mild schoonmaakmiddel.
- **2** Veeg de behuizing vervolgens droog.

Laat het toestel na reiniging helemaal drogen.

**TIP:** Ga voor meer informatie naar [www.garmin.com/fitandcare.](http://www.garmin.com/fitandcare)

## **Onderhoud van de hartslagmeter onderhouden**

#### *LET OP*

Klik de module los en verwijder deze voordat u de band schoonmaakt.

Opbouw van zweet en zout op de band kan het vermogen van de hartslagmeter om nauwkeurige gegevens te rapporteren negatief beïnvloeden.

- Ga naar [www.garmin.com/HRMcare](http://www.garmin.com/HRMcare) voor gedetailleerde wasinstructies.
- Spoel de band na elk gebruik schoon.
- Was de band wanneer u deze zeven keer hebt gebruikt.
- Droog de band niet in een wasdroger.
- U moet de band hangend of plat laten drogen.
- Koppel de module los van de band als deze niet wordt gebruikt om de levensduur van uw hartslagmeter te verlengen.

## **Gegevensvelden**

Voor sommige gegevensvelden hebt u ANT+ accessoires nodig om de gegevens weer te geven.

- **%HSR**: Het percentage van de hartslagreserve (maximale hartslag minus rusthartslag).
- **Afstand**: De afstand die u hebt afgelegd voor de huidige activiteit of het huidige spoor.
- **Banen**: Het aantal volledige banen dat gedurende de huidige activiteit is afgelegd.
- **Cadans**: Fietsen. Het aantal omwentelingen van de pedaalarm. Voor weergave van deze gegevens moet uw toestel zijn aangesloten op een cadansaccessoire.
- **Cadans**: Hardlopen. Het aantal stappen per minuut (rechts en links).
- **Cadans laatste ronde**: Fietsen. De gemiddelde cadans van de laatste voltooide ronde.
- **Cadans laatste ronde**: Hardlopen. De gemiddelde cadans van de laatste voltooide ronde.
- **Calorieën**: De hoeveelheid calorieën die u hebt verbrand.

**Gemiddelde %HSR**: Het gemiddelde percentage van de hartslagreserve (maximale hartslag minus rusthartslag) voor de huidige activiteit.

- **Gemiddelde cadans**: Fietsen. De gemiddelde cadans voor de huidige activiteit.
- **Gemiddelde cadans**: Hardlopen. De gemiddelde cadans voor de huidige activiteit.
- **Gemiddelde hartslag**: De gemiddelde hartslag voor de huidige activiteit.
- **Gemiddelde HS %Max.**: Het gemiddelde percentage van de maximale hartslag voor de huidige activiteit.
- **Gemiddelde rondetijd**: De gemiddelde rondetijd voor de huidige activiteit.
- **Gemiddelde slagen/baan**: Het gemiddelde aantal slagen per baan gedurende de huidige activiteit.
- **Gemiddelde slagsnelheid**: Het gemiddelde aantal slagen per minuut (spm) tijdens de huidige activiteit.
- **Gemiddelde snelheid**: De gemiddelde snelheid voor de huidige activiteit.
- **Gemiddelde SWOLF**: De gemiddelde swolf-score voor de huidige activiteit. De swolf-score is de som van de tijd voor één baan en het aantal slagen voor die baan (*[Zwemtermen](#page-7-0)*, [pagina 4](#page-7-0)).
- **Gemiddelde verticale snelheid 30 seconden**: Het voortschrijdend gemiddelde (30 seconden) van verticale snelheid.
- **Gemiddeld tempo**: Het gemiddelde tempo van de huidige activiteit.
- **Hartslag**: Uw aantal hartslagen per minuut. Uw toestel moet zijn aangesloten op een compatibele hartslagmeter.
- **Hoogte**: De hoogte van uw huidige locatie boven of onder zeeniveau.
- **HS %Max.**: Het percentage van maximale hartslag.
- **HS-zone**: Uw huidige hartslagbereik (1 tot 5). De standaardzones zijn gebaseerd op uw gebruikersprofiel en de maximale hartslag (220 min uw leeftijd).
- **Intervalafstand**: De afstand die u hebt afgelegd voor het huidige interval.
- <span id="page-16-0"></span>**Intervalbanen**: Het aantal volledige banen dat tijdens het huidige interval is afgelegd.
- **Interval slagen/baan**: Het gemiddeld aantal slagen per baan gedurende de huidige activiteit.
- **Interval slagsnelheid**: Het gemiddelde aantal slagen per minuut (spm) tijdens het huidige interval.
- **Intervaltempo**: Het gemiddelde tempo van het huidige interval.
- **Intervaltijd**: De stopwatchtijd voor het huidige interval.
- **Koers**: De richting waarin u zich verplaatst.
- **Laatste rondeafstand**: De afstand die u hebt afgelegd voor de laatste voltooide ronde.
- **Laatste rondesnelheid**: De gemiddelde snelheid voor de laatste voltooide ronde.
- **Laatste rondetempo**: Het gemiddelde tempo van de laatste voltooide ronde.
- **Laatste rondetijd**: De stopwatchtijd voor de laatste voltooide ronde.
- **Max. 24 uur**: De maximumtemperatuur gemeten in de afgelopen 24 uur.
- **Maximumsnelheid**: De hoogste snelheid voor de huidige activiteit.
- **Min. 24 uur**: De minimumtemperatuur gemeten in de afgelopen 24 uur.
- **Ronde %HSR**: Het gemiddelde percentage van de hartslagreserve (maximale hartslag minus rusthartslag) voor de huidige ronde.
- **Rondeafstand**: De afstand die u hebt afgelegd voor de huidige ronde.
- **Rondecadans**: Fietsen. De gemiddelde cadans voor de huidige ronde.
- **Rondecadans**: Hardlopen. De gemiddelde cadans voor de huidige ronde.
- **Ronde HS**: De gemiddelde hartslag voor de huidige ronde.
- **Ronde-HS %Max.**: Het gemiddelde percentage van de maximale hartslag voor de huidige ronde.
- **Ronden**: Het aantal ronden dat is voltooid voor de huidige activiteit.
- **Rondesnelheid**: De gemiddelde snelheid voor de huidige ronde.
- **Rondetempo**: Het gemiddelde tempo van de huidige ronde.
- **Rondetijd**: De stopwatchtijd voor de huidige ronde.
- **Slagen laatste baan**: Het totale aantal slagen voor de laatste voltooide baan.
- **Slagsnelheid laatste baan**: Het gemiddelde aantal slagen per minuut (spm) tijdens de laatste voltooide baan.
- **Snelheid**: De huidige snelheid waarmee u zich verplaatst.
- **SWOLF interval**: De gemiddelde swolf-score voor het huidige interval.
- **SWOLF laatste baan**: De swolf-score voor de laatste voltooide baan.
- **Temperatuur**: De temperatuur van de lucht. Uw
- lichaamstemperatuur beïnvloedt de temperatuursensor.
- **Tempo**: Het huidige tempo.
- **Tempo laatste baan**: Het gemiddelde tempo van de laatste voltooide volledige baan.
- **Tijd**: De tijd van de dag, op basis van uw huidige locatie en tijdinstellingen (notatie, tijdzone en zomertijd).
- **Timer**: De stopwatchtijd voor de huidige activiteit.
- **Verstreken tijd**: De totale verstreken tijd. Als u bijvoorbeeld de timer start en 10 minuten hardloopt, vervolgens de timer 5 minuten stopt en daarna de timer weer start en 20 minuten hardloopt, bedraagt de verstreken tijd 35 minuten.

**Verticale snelheid**: De stijg- of daalsnelheid over tijd.

- **Zon onder**: Het tijdstip waarop de zon ondergaat, gebaseerd op uw GPS-positie.
- **Zon op**: Het tijdstip waarop de zon opkomt, gebaseerd op uw GPS-positie.

## **Berekeningen van hartslagzones**

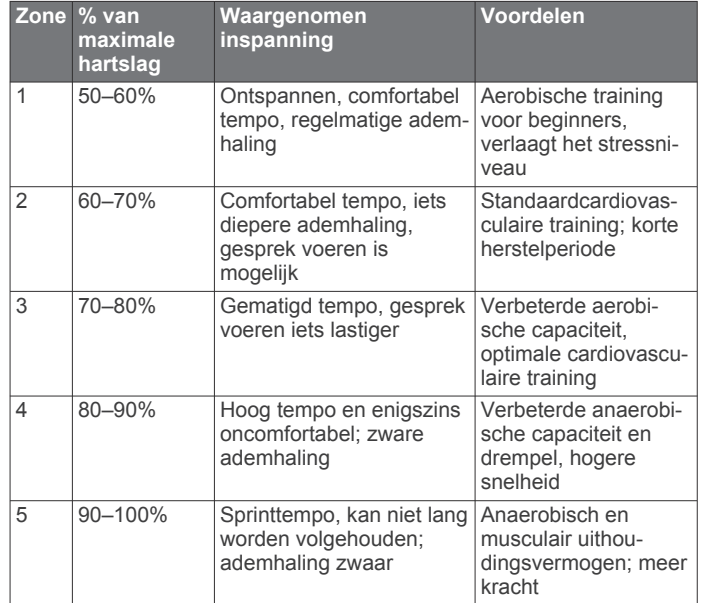

## **Wielmaat en omvang**

De wielmaat wordt aan weerszijden van de band aangegeven. Dit is geen volledige lijst. U kunt ook een van de rekenprogramma's op internet gebruiken om de omvang van uw wiel te berekenen.

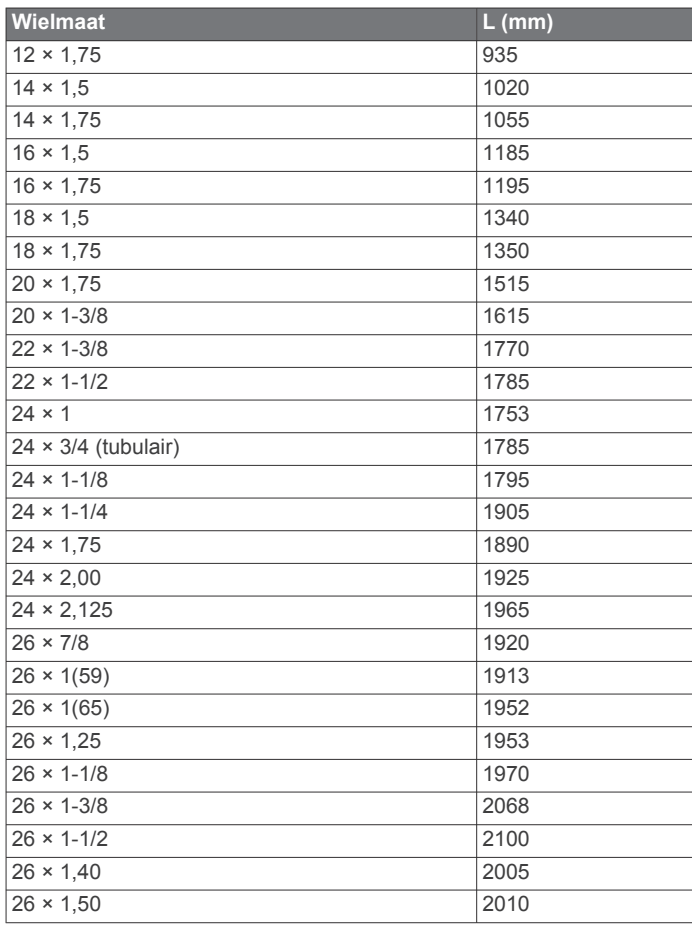

<span id="page-17-0"></span>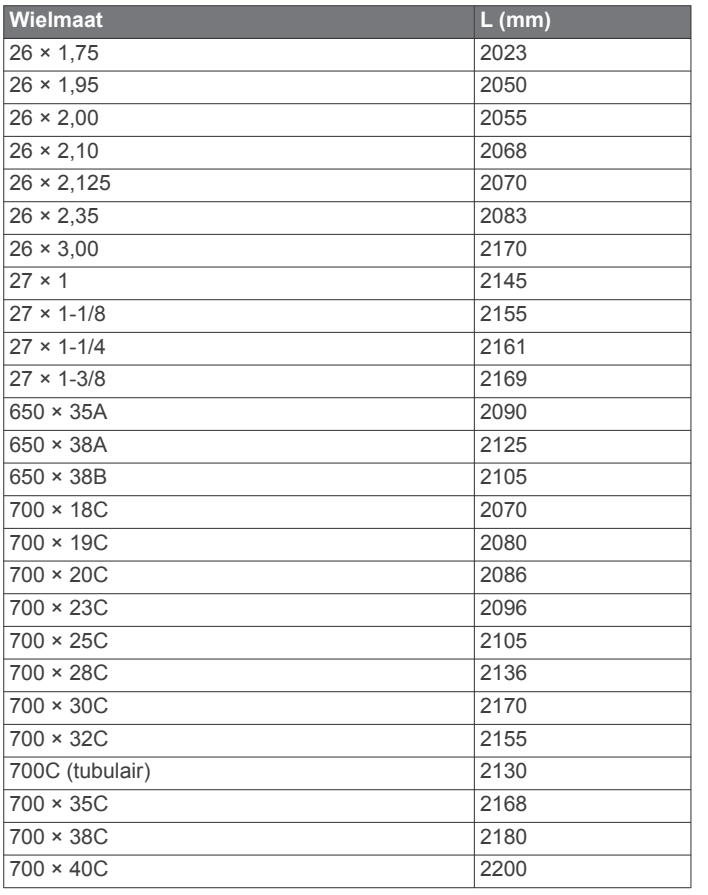

## **Softwarelicentieovereenkomst**

DOOR HET TOESTEL TE GEBRUIKEN VERKLAART U DAT U DE VOORWAARDEN EN BEPALINGEN VAN DE VOLGENDE SOFTWARELICENTIEOVEREENKOMST ZULT NALEVEN. LEES DEZE OVEREENKOMST ZORGVULDIG.

Garmin Ltd. en/of haar dochterondernemingen ("Garmin") kent u een beperkte licentie toe om de software die is ingebouwd in dit toestel (de "software") in binaire, uitvoerbare vorm te gebruiken bij het normale gebruik van dit product. De titel, eigendomsrechten en intellectuele eigendomsrechten in en op de Software blijven in bezit van Garmin en/of haar dochtermaatschappijen.

U erkent dat de Software het eigendom is van Garmin en/of haar externe leveranciers en wordt beschermd door de wetgeving met betrekking tot auteursrechten van de Verenigde Staten van Amerika en internationale verdragen inzake auteursrechten. U erkent bovendien dat de structuur, organisatie en code van de Software, waarvan de broncode niet wordt verschaft, waardevolle handelsgeheimen van Garmin en/of haar externe leveranciers zijn en dat de Software in de broncodevorm een waardevol handelsgeheim van Garmin en/of haar externe leveranciers blijft. U verklaart dat u de Software of elk deel daarvan niet zult decompileren, demonteren, wijzigen, onderwerpen aan reverse assembling of reverse engineering, herleiden tot door mensen leesbare vorm of afgeleide werken zult maken op basis van de Software. U verklaart dat u de software niet zult exporteren of herexporteren naar landen die de exportwetten van de Verenigde Staten van Amerika of enig ander toepasselijk land schenden.

## **Symbooldefinities**

Deze symbolen worden mogelijk weergegeven op de toestel- of accessoirelabels.

WEEE-symbool voor weggooien en recycling. Het WEEE-symbool is toegevoegd op het product in overeenstemming met de EUrichtlijn 2012/19/EU met betrekking tot Waste Electrical and Electronic Equipment (WEEE). Hiermee wordt het onjuist afdanken van dit product ontmoedigd en het hergebruiken en recyclen bevorderd.

## **Index**

#### <span id="page-18-0"></span>**A**

aanraakscherm **[1](#page-4-0)** accessoires **[7](#page-10-0)** activiteiten **[3](#page-6-0)** opslaan **[2](#page-5-0)** starten **[2](#page-5-0)** activiteiten opslaan **[3,](#page-6-0) [4](#page-7-0)** activiteiten volgen **[2](#page-5-0)** afstandteller **[5](#page-8-0)** alarmen **[10](#page-13-0)** ANT+ sensors **[7](#page-10-0)** applicaties **[2](#page-5-0)** smartphone **[1,](#page-4-0) [3](#page-6-0)** Auto Lap **[9](#page-12-0)** Auto Pause **[9](#page-12-0)** auto scroll **[9](#page-12-0)**

#### **B**

banen **[4](#page-7-0)** selecteren **[4](#page-7-0)** spelen **[4](#page-7-0)** batterij maximaliseren **[6](#page-9-0), [11](#page-14-0)** opladen **[1](#page-4-0)** vervangen **[11](#page-14-0)** Bluetooth technologie **[5](#page-8-0), [6](#page-9-0), [10](#page-13-0)**

#### **C**

cadans, sensors **[8](#page-11-0)** Connect IQ **[1,](#page-4-0) [2](#page-5-0)** 

#### **D**

de batterij vervangen **[11](#page-14-0)** dogleg **[4](#page-7-0)**

#### **E**

een shot meten **[5](#page-8-0)**

#### **F**

fietsen **[3](#page-6-0)** fietssensors **[8](#page-11-0)**

#### **G**

Garmin Connect **[1,](#page-4-0) [2,](#page-5-0) [5,](#page-8-0) [6](#page-9-0)** gegevens opslaan **[7](#page-10-0)** Garmin Express **[12](#page-15-0)** software bijwerken **[11](#page-14-0)** toestel registreren **[11](#page-14-0)** gebruikersgegevens, verwijderen **[11](#page-14-0)** gebruikersprofiel **[8](#page-11-0)** gegevens opslaan **[6](#page-9-0), [7](#page-10-0)** overbrengen **[6](#page-9-0), [7](#page-10-0)** uploaden **[6](#page-9-0)** gegevens opslaan **[6](#page-9-0)** gegevens uploaden **[6](#page-9-0)** gegevensvelden **[1](#page-4-0) – [3,](#page-6-0) [8,](#page-11-0) [12](#page-15-0)** geschiedenis **[3](#page-6-0), [6](#page-9-0)** naar de computer verzenden **[6,](#page-9-0) [7](#page-10-0)** GLONASS **[10](#page-13-0)** GPS **[1](#page-4-0), [10](#page-13-0)** signaal **[11](#page-14-0)** grootte van bad aangepaste **[4](#page-7-0)** instellen **[4](#page-7-0)**

#### **H**

hartslag **[1](#page-4-0)** meter **[7,](#page-10-0) [8,](#page-11-0) [11](#page-14-0), [12](#page-15-0)** zones **[7,](#page-10-0) [13](#page-16-0)** het toestel herstellen **[11](#page-14-0)** horlogemodus **[2](#page-5-0), [11](#page-14-0)**

#### **I**

indoortraining **[5](#page-8-0)** instellingen **[8](#page-11-0), [10,](#page-13-0) [11](#page-14-0)** intervallen **[4](#page-7-0)**

## **K**

klok **[10](#page-13-0)** knoppen **[1,](#page-4-0) [2,](#page-5-0) [12](#page-15-0)** koppelen ANT+ sensors **[7](#page-10-0)** smartphone **[1](#page-4-0)**

## **L**

layup **[4](#page-7-0)** loop-intervallen **[9](#page-12-0)**

### **M**

maateenheden **[10](#page-13-0)** meldingen **[6](#page-9-0)** menu **[1](#page-4-0)**

### **N**

navigatie **[4](#page-7-0)** stoppen **[4](#page-7-0)**

## **O**

opladen **[1](#page-4-0)**

## **P**

pictogrammen **[1](#page-4-0)** problemen oplossen **[8](#page-11-0), [11](#page-14-0)** productregistratie **[11](#page-14-0)** profielen **[3](#page-6-0)** gebruiker **[8](#page-11-0)**

#### **S**

satellietsignalen **[1](#page-4-0), [11](#page-14-0)** scherm **[10](#page-13-0)** vergrendelen **[2](#page-5-0)** schermverlichting **[1](#page-4-0), [10](#page-13-0)** scorekaart **[5](#page-8-0)** slaapmodus **[3](#page-6-0)** slagen **[4](#page-7-0)** smartphone **[2](#page-5-0)** applicaties **[3](#page-6-0)** koppelen **[1](#page-4-0)** toepassingen **[5](#page-8-0)** snelheids- en cadanssensors **[1,](#page-4-0) [8](#page-11-0)** software, bijwerken **[11](#page-14-0), [12](#page-15-0)** softwarelicentieovereenkomst **[14](#page-17-0)** specificaties **[10](#page-13-0), [11](#page-14-0)** swolfscore **[4](#page-7-0)** systeeminstellingen **[10](#page-13-0)**

## **T**

tempe **[8](#page-11-0)** temperatuur **[8](#page-11-0)** tijd **[10](#page-13-0)** instellingen **[10](#page-13-0)** timer **[3,](#page-6-0) [4](#page-7-0)** toepassingen **[5](#page-8-0)** toestel aanpassen **[8](#page-11-0), [10](#page-13-0)** toestel registreren **[11](#page-14-0)** toestel schoonmaken **[12](#page-15-0)** training **[5](#page-8-0), [9](#page-12-0)** pagina's **[3](#page-6-0)**

#### **U**

updates, software **[12](#page-15-0)** USB, loskoppelen **[11](#page-14-0)**

#### **V**

verwijderen, alle gebruikersgegevens **[11](#page-14-0)** VIRB afstandsbediening **[3](#page-6-0)** voetsensor **[1](#page-4-0), [8](#page-11-0) W**

#### waarschuwingen **[9](#page-12-0)** afstand **[9](#page-12-0)** cadans **[9](#page-12-0)**

hartslag **[9](#page-12-0)** tijd **[9](#page-12-0)** widgets **[2](#page-5-0)** wielmaten **[8](#page-11-0), [13](#page-16-0)** wijzerplaten **[2](#page-5-0), [8](#page-11-0)**

**Z**

zones, hartslag **[7](#page-10-0)** zwemmen **[4](#page-7-0)**

# support.garmin.com

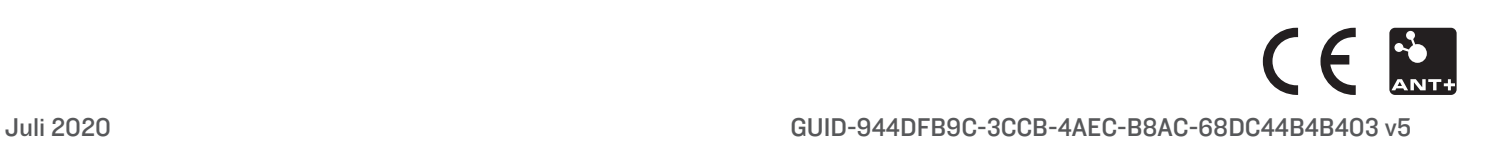